2025/09/16 22:24 1/14 Formatting Syntax

# **Formatting Syntax**

☑ DokuWiki supports some simple markup language, which tries to make the datafiles to be as readable as possible. This page contains all possible syntax you may use when editing the pages. Simply have a look at the source of this page by pressing "Edit this page". If you want to try something, just use the playground page. The simpler markup is easily accessible via ☑ quickbuttons, too.

### **Basic Text Formatting**

DokuWiki supports **bold**, *italic*, <u>underlined</u> and monospaced texts. Of course you can <u>combine</u> all these.

```
DokuWiki supports **bold**, //italic//, __underlined__ and ''monospaced'' texts.

Of course you can **__//''combine''//__** all these.
```

You can use <sub>subscript</sub> and <sup>superscript</sup>, too.

You can use <sub>subscript</sub> and <sup>superscript</sup>, too.

You can mark something as deleted as well.

You can mark something as <del>deleted</del> as well.

**Paragraphs** are created from blank lines. If you want to **force a newline** without a paragraph, you can use two backslashes followed by a whitespace or the end of line.

This is some text with some linebreaks

Note that the two backslashes are only recognized at the end of a line
or followed by
a whitespace \\this happens without it.

This is some text with some linebreaks\\ Note that the two backslashes are only recognized at the end of a line\\ or followed by\\ a whitespace \\this happens without it.

You should use forced newlines only if really needed.

### Links

DokuWiki supports multiple ways of creating links.

#### **External**

External links are recognized automagically: http://www.google.com or simply www.google.com - You can set the link text as well: This Link points to google. Email addresses like this one: andi@splitbrain.org are recognized, too.

wiki:syntax

```
DokuWiki supports multiple ways of creating links. External links are recognized automagically: http://www.google.com or simply www.google.com - You can set link text as well: [[http://www.google.com|This Link points to google]]. Email addresses like this one: <andi@splitbrain.org> are recognized, too.
```

#### Internal

Internal links are created by using square brackets. You can either just give a pagename or use an additional link text.

```
Internal links are created by using square brackets. You can either just
give
a [[pagename]] or use an additional [[pagename|link text]].
```

**Wiki pagenames** are converted to lowercase automatically, special characters are not allowed.

You can use namespaces by using a colon in the pagename.

```
You can use [[some:namespaces]] by using a colon in the pagename.
```

For details about namespaces see **gnamespaces**.

Linking to a specific section is possible, too. Just add the section name behind a hash character as known from HTML. This links to this Section.

```
This links to [[syntax#internal|this Section]].
```

#### Notes:

- Links to existing pages are shown in a different style from nonexisting ones.
- DokuWiki does not use WCamelCase to automatically create links by default, but this behavior can be enabled in the Config file. Hint: If DokuWiki is a link, then it's enabled.
- When a section's heading is changed, its bookmark changes, too. So don't rely on section linking too much.

#### Interwiki

DokuWiki supports Interwiki links. These are quick links to other Wikis. For example this is a link to Wikipedia's page about Wikis: WWiki.

2025/09/16 22:24 3/14 Formatting Syntax

DokuWiki supports [[doku>Interwiki]] links. These are quick links to other Wikis.

For example this is a link to Wikipedia's page about Wikis: [[wp>Wiki]].

#### **Windows Shares**

Windows shares like this are recognized, too. Please note that these only make sense in a homogeneous user group like a corporate Wintranet.

```
Windows Shares like [[\\server\share|this]] are recognized, too.
```

#### Notes:

- For security reasons direct browsing of windows shares only works in Microsoft Internet Explorer per default (and only in the "local zone").
- For Mozilla and Firefox it can be enabled through different workaround mentioned in the Mozilla Knowledge Base. However, there will still be a JavaScript warning about trying to open a Windows Share. To remove this warning (for all users), put the following line in conf/lang/en/lang.php (more details at Slocalization):

#### conf/lang/en/lang.php

```
<?php
/**
 * Customization of the english language file
 * Copy only the strings that needs to be modified
 */
$lang['js']['nosmblinks'] = '';</pre>
```

### **Image Links**

You can also use an image to link to another internal or external page by combining the syntax for links and images (see below) like this:

```
[[http://php.net|{{wiki:dokuwiki-128.png}}]]
```

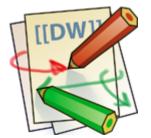

Please note: The image formatting is the only formatting syntax accepted in link names.

The whole image and link syntax is supported (including image resizing, internal and external images

and URLs and interwiki links).

### **Footnotes**

You can add footnotes 1) by using double parentheses.

You can add footnotes ((This is a footnote)) by using double parentheses.

## **Sectioning**

You can use up to five different levels of headlines to structure your content. If you have more than three headlines, a table of contents is generated automatically – this can be disabled by including the string ~~NOTOC~~ in the document.

#### **Headline Level 3**

#### **Headline Level 4**

#### **Headline Level 5**

```
==== Headline Level 3 ====
=== Headline Level 4 ===
== Headline Level 5 ==
```

By using four or more dashes, you can make a horizontal line:

## **Media Files**

You can include external and internal **simages**, videos and audio files with curly brackets. Optionally you can specify the size of them.

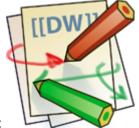

Real size:

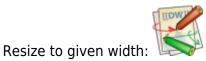

2025/09/16 22:24 5/14 Formatting Syntax

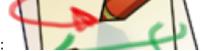

Resize to given width and height<sup>2)</sup>:

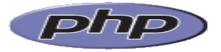

Resized external image:

```
Real size: {{wiki:dokuwiki-128.png}}
Resize to given width: {{wiki:dokuwiki-128.png?50}}
Resize to given width and height: {{wiki:dokuwiki-128.png?200x50}}
Resized external image: {{https://www.php.net/images/php.gif?200x50}}
```

By using left or right whitespaces you can choose the alignment.

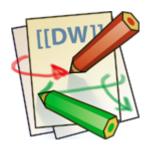

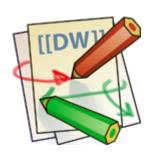

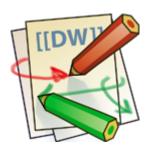

```
{{ wiki:dokuwiki-128.png}}
{{wiki:dokuwiki-128.png }}
{{ wiki:dokuwiki-128.png }}
```

Of course, you can add a title (displayed as a tooltip by most browsers), too.

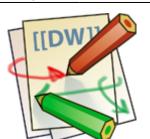

```
{{ wiki:dokuwiki-128.png | This is the caption}}
```

For linking an image to another page see Image Links above.

#### **Supported Media Formats**

DokuWiki can embed the following media formats directly.

| Image | gif, jpg, png  |
|-------|----------------|
| Video | webm, ogv, mp4 |
| Audio | ogg, mp3, wav  |
| Flash | swf            |

Last update: 2025/09/09 19:14

If you specify a filename that is not a supported media format, then it will be displayed as a link instead.

By adding ?linkonly you provide a link to the media without displaying it inline

```
{{wiki:dokuwiki-128.png?linkonly}}
```

dokuwiki-128.png This is just a link to the image.

#### **Fallback Formats**

Unfortunately not all browsers understand all video and audio formats. To mitigate the problem, you can upload your file in different formats for maximum browser compatibility.

For example consider this embedded mp4 video:

```
{{video.mp4|A funny video}}
```

When you upload a video.webm and video.ogv next to the referenced video.mp4, DokuWiki will automatically add them as alternatives so that one of the three files is understood by your browser.

Additionally DokuWiki supports a "poster" image which will be shown before the video has started. That image needs to have the same filename as the video and be either a jpg or png file. In the example above a video.jpg file would work.

### Lists

Dokuwiki supports ordered and unordered lists. To create a list item, indent your text by two spaces and use a \* for unordered lists or a - for ordered ones.

- This is a list
- The second item
  - You may have different levels
- Another item
- 1. The same list but ordered
- 2. Another item
  - 1. Just use indention for deeper levels
- 3. That's it
- \* This is a list
- \* The second item
  - \* You may have different levels
- \* Another item
- The same list but ordered
- Another item
  - Just use indention for deeper levels
- That's it

Also take a look at the FAO on list items.

### **Text Conversions**

DokuWiki can convert certain pre-defined characters or strings into images or other text or HTML.

The text to image conversion is mainly done for smileys. And the text to HTML conversion is used for typography replacements, but can be configured to use other HTML as well.

### **Text to Image Conversions**

DokuWiki converts commonly used Wemoticons to their graphical equivalents. Those Smileys and other images can be configured and extended. Here is an overview of Smileys included in DokuWiki:

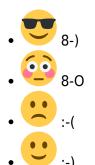

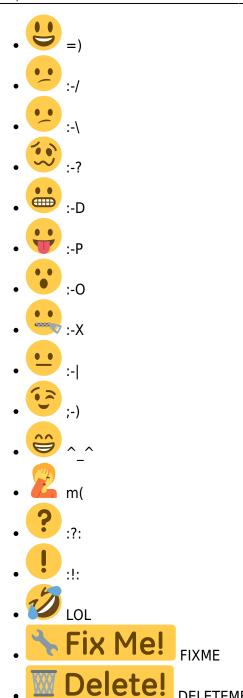

#### **Text to HTML Conversions**

Typography: DokuWiki can convert simple text characters to their typographically correct entities. Here is an example of recognized characters.

```
\rightarrow ← ↔ ⇒ ← ⇔ » « – — 640×480 © ^{\text{\tiny TM}} ® "He thought 'It's a man's world'..."
```

```
-> <- <-> => <= <=> >> << -- --- 640x480 (c) (tm) (r) "He thought 'It's a man's world'..."
```

The same can be done to produce any kind of HTML, it just needs to be added to the **spattern** file.

There are three exceptions which do not come from that pattern file: multiplication entity  $(640 \times 480)$ , 'single' and "double quotes". They can be turned off through a sconfig option.

2025/09/16 22:24 9/14 Formatting Syntax

## Quoting

Some times you want to mark some text to show it's a reply or comment. You can use the following syntax:

```
I think we should do it
> No we shouldn't
>> Well, I say we should
> Really?
>> Yes!
>>> Then lets do it!
```

I think we should do it

```
No we shouldn't

Well, I say we should

Really?

Yes!

Then lets do it!
```

### **Tables**

DokuWiki supports a simple syntax to create tables.

| Heading 1   | Heading 2                           | Heading 3   |
|-------------|-------------------------------------|-------------|
| Row 1 Col 1 | Row 1 Col 2 Row 1 Col 3             |             |
| Row 2 Col 1 | some colspan (note the double pipe) |             |
| Row 3 Col 1 | Row 3 Col 2                         | Row 3 Col 3 |

Table rows have to start and end with a | for normal rows or a ^ for headers.

To connect cells horizontally, just make the next cell completely empty as shown above. Be sure to have always the same amount of cell separators!

Vertical tableheaders are possible, too.

|                  | Heading 1            | Heading 2   |
|------------------|----------------------|-------------|
| Heading 3        | Row 1 Col 2          | Row 1 Col 3 |
| Heading 4        | no colspan this time |             |
| <b>Heading 5</b> | Row 2 Col 2          | Row 2 Col 3 |

As you can see, it's the cell separator before a cell which decides about the formatting:

| 1           | ^ Heading 1               | ^ |
|-------------|---------------------------|---|
| ^ Heading 3 | Row 1 Col 2   Row 1 Col 3 | I |
| ^ Heading 4 | no colspan this time      | I |
| ^ Heading 5 | Row 2 Col 2   Row 2 Col 3 | I |

You can have rowspans (vertically connected cells) by adding ::: into the cells below the one to which they should connect.

| Heading 1   | Heading 2                  | Heading 3   |
|-------------|----------------------------|-------------|
| Row 1 Col 1 |                            | Row 1 Col 3 |
| Row 2 Col 1 | this cell spans vertically | Row 2 Col 3 |
| Row 3 Col 1 |                            | Row 2 Col 3 |

Apart from the rowspan syntax those cells should not contain anything else.

| ^ Heading 1 | ^ Heading 2       | ^ Heading 3             | ^ |  |
|-------------|-------------------|-------------------------|---|--|
| Row 1 Col 1 | this cell spans v | ertically   Row 1 Col 3 | 1 |  |
| Row 2 Col 1 | :::               | Row 2 Col 3             | [ |  |
| Row 3 Col 1 | :::               | Row 2 Col 3             | 1 |  |

You can align the table contents, too. Just add at least two whitespaces at the opposite end of your text: Add two spaces on the left to align right, two spaces on the right to align left and two spaces at least at both ends for centered text.

| Table with alignment |                   |            |  |  |
|----------------------|-------------------|------------|--|--|
| right                | right center left |            |  |  |
| left                 | right             | center     |  |  |
| xxxxxxxxx            | xxxxxxxxxx        | xxxxxxxxxx |  |  |

This is how it looks in the source:

| ^      | Table with alignment                | ^^^ |
|--------|-------------------------------------|-----|
| 1      | right  center  left                 | - 1 |
| left   | right  center                       | - 1 |
| xxxxxx | xxxxxxx   xxxxxxxxxxxx   xxxxxxxxxx | xx  |

Note: Vertical alignment is not supported.

2025/09/16 22:24 11/14 Formatting Syntax

## **No Formatting**

If you need to display text exactly like it is typed (without any formatting), enclose the area either with <nowiki> tags or even simpler, with double percent signs %%.

This is some text which contains addresses like this: http://www.splitbrain.org and \*\*formatting\*\*, but nothing is done with it. The same is true for // \_this \_ text// with a smiley ;-).

```
<nowiki>
This is some text which contains addresses like this:
http://www.splitbrain.org and **formatting**, but nothing is done with it.
</nowiki>
The same is true for %%//__this__ text// with a smiley ;-)%.
```

### **Code Blocks**

You can include code blocks into your documents by either indenting them by at least two spaces (like used for the previous examples) or by using the tags <code> or <file>.

This is text is indented by two spaces.

This is preformatted code all spaces are preserved: like <-this

This is pretty much the same, but you could use it to show that you quoted a file.

Those blocks were created by this source:

This is text is indented by two spaces.

```
<code>
This is preformatted code all spaces are preserved: like <-this </code>
```

```
<file>
This is pretty much the same, but you could use it to show that you quoted a
file.
</file>
```

### **Syntax Highlighting**

DokuWiki can highlight sourcecode, which makes it easier to read. It uses the GeSHi Generic Syntax Highlighter – so any language supported by GeSHi is supported. The syntax uses the same code and file blocks described in the previous section, but this time the name of the language syntax to be highlighted is included inside the tag, e.g. <code java> or <file java>.

```
/**
 * The HelloWorldApp class implements an application that
 * simply displays "Hello World!" to the standard output.
 */
class HelloWorldApp {
    public static void main(String[] args) {
        System.out.println("Hello World!"); //Display the string.
    }
}
```

The following language strings are currently recognized: 4cs 6502acme 6502kickass 6502tasm 68000devpac abap actionscript3 actionscript ada aimms algol68 apache applescript apt sources arm asm asp asymptote autoconf autohotkey autoit avisynth awk bascomavr bash basic4ql batch bf biblatex bibtex blitzbasic bnf boo caddcl cadlisp ceylon cfdg cfm chaiscript chapel cil c loadrunner clojure c mac cmake cobol coffeescript c cpp cpp-qt cpp-winapi csharp css cuesheet c winapi dart dcl dcpu16 dcs delphi diff div dos dot d ecmascript eiffel email epc e erlang euphoria ezt f1 falcon fo fortran freebasic freeswitch fsharp gambas qdb genero genie gettext glsl gml gnuplot go groovy gwbasic haskell haxe hicest hg9plus html html4strict html5 icon idl ini inno intercal io ispfpanel java5 java javascript jel j jquery julia kixtart klonec klonecpp kotlin latex lb ldif lisp llvm locobasic logtalk lolcode lotusformulas lotusscript Iscript Isl2 lua m68k magiksf make mapbasic mathematica matlab mercury metapost mirc mk-61 mmix modula2 modula3 mpasm mxml mysql nagios netrexx newlisp nginx nimrod nsis oberon2 objc objeck ocaml-brief ocaml octave oobas oorexx oracle11 oracle8 oxygene oz parasail parigp pascal pcre perl6 perl per pf phix php-brief php pic16 pike pixelbender pli plsql postgresql postscript povray powerbuilder powershell proftpd progress prolog properties providex purebasic pycon pys60 python qbasic qml q racket rails rbs rebol reg rexx robots roff rpmspec rsplus ruby rust sas sass scala scheme scilab scl sdlbasic smalltalk smarty spark spargl sql sshconfig standardml stonescript swift systemverilog tclegg tcl teraterm texgraph text thinbasic tsgl twig typoscript unicon upc urbi uscript vala vbnet vb vbscript vedit verilog vhdl vim visualfoxpro visualprolog whitespace whois winbatch wolfram xbasic xml xojo xorg conf xpp yaml z80 zxbasic

There are additional **advanced** options available for syntax highlighting, such as highlighting lines or adding line numbers.

#### **Downloadable Code Blocks**

When you use the <code> or <file> syntax as above, you might want to make the shown code available for download as well. You can do this by specifying a file name after language code like this:

```
<file php myexample.php>
</php echo "hello world!"; ?>
</file>
```

myexample.php

```
<?php echo "hello world!"; ?>
```

If you don't want any highlighting but want a downloadable file, specify a dash (-) as the language code: <code - myfile.foo>.

## **RSS/ATOM Feed Aggregation**

DokuWiki can integrate data from external XML feeds. For parsing the XML feeds, SimplePie is used. All formats understood by SimplePie can be used in DokuWiki as well. You can influence the rendering by multiple additional space separated parameters:

| Parameter   | Description                                                                          |
|-------------|--------------------------------------------------------------------------------------|
| any number  | will be used as maximum number items to show, defaults to 8                          |
| reverse     | display the last items in the feed first                                             |
| author      | show item authors names                                                              |
| date        | show item dates                                                                      |
| description | show the item description. All HTML tags will be stripped                            |
| nosort      | do not sort the items in the feed                                                    |
| n[dhm]      | refresh period, where $d=days$ , $h=hours$ , $m=minutes$ . (e.g. $12h = 12 hours$ ). |

The refresh period defaults to 4 hours. Any value below 10 minutes will be treated as 10 minutes. DokuWiki will generally try to supply a cached version of a page, obviously this is inappropriate when the page contains dynamic external content. The parameter tells DokuWiki to re-render the page if it is more than *refresh period* since the page was last rendered.

By default the feed will be sorted by date, newest items first. You can sort it by oldest first using the reverse parameter, or display the feed as is with nosort.

#### **Example:**

{{rss>http://slashdot.org/index.rss 5 author date 1h }}

- Taliban Leader Bans Wi-Fi In an Afghan Province To 'Prevent Immorality' von BeauHD (2025/09/16 22:00)
- Consumer Reports Asks Microsoft To Keep Supporting Windows 10 von BeauHD (2025/09/16 21:20)
- Another Lawsuit Blames an Al Company of Complicity In a Teenager's Suicide von BeauHD (2025/09/16 20:40)
- Verizon To Offer \$20 Broadband In California To Obtain Merger Approval von BeauHD (2025/09/16 20:02)
- Waymo Gets Green Light For Airport Service in San Francisco von msmash (2025/09/16 19:22)

### **Control Macros**

Some syntax influences how DokuWiki renders a page without creating any output it self. The following control macros are available:

| Macro       | Description                                                                                                    |
|-------------|----------------------------------------------------------------------------------------------------|
| ~~NOTOC~~   | If this macro is found on the page, no table of contents will be created                                                                                                    |
| ~~NOCACHE~~ | DokuWiki caches all output by default. Sometimes this might not be wanted (eg. when the <php> syntax above is used), adding this macro will force DokuWiki to rerender a page on every call</php> |

## **Syntax Plugins**

DokuWiki's syntax can be extended by **Plugins**. How the installed plugins are used is described on their appropriate description pages. The following syntax plugins are available in this particular DokuWiki installation:

- Box Plugin 2021-12-28 von Gerry Weißbach
  Boxes with titles, colour and rounded corners. Syntax: <box width class colors
  style=value|title> ... </box|caption> width, class, colours title & caption are optional. The title
  can include some wiki markup, the box contents can include almost any wiki markup.
- Code Prettifier 2019-09-29 von Satoshi Sahara syntax highlighting of source code snippets in wiki page using Javascript code prettifier
- Dw2Pdf plugin 2023-05-02 von Andreas Gohr and Luigi Micco DokuWiki to PDF converter
- Info Plugin 2020-06-04 von Andreas Gohr
  Displays information about various DokuWiki internals
- Note Plugin 2020-06-28 von Olivier Cortès, Eric Hameleers, Christopher Smith, Aurélien Bompard, LarsDW223

Add Note/Important/Tip/Warning Capability (DIV+CSS box)

• stlviewer 2022-09-07 von Damien Degois Show stl files using Viewstl.com lib

1)

This is a footnote

2)

when the aspect ratio of the given width and height doesn't match that of the image, it will be cropped to the new ratio before resizing

From:

https://www.myworkroom.de/ - Sodele

Permanent link:

https://www.myworkroom.de/wiki:syntax

Last update: 2025/09/09 19:14

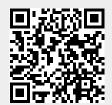